## Lab Manual for ECE 350

by

Seyed Majid Zahedi Yiqing Huang Aravind Vellora Vayalapra

Electrical and Computer Engineering Department University of Waterloo

© S. M. Zahedi, Y. Huang, A. V. Vayalapra 2020 - 2022

# **Contents**

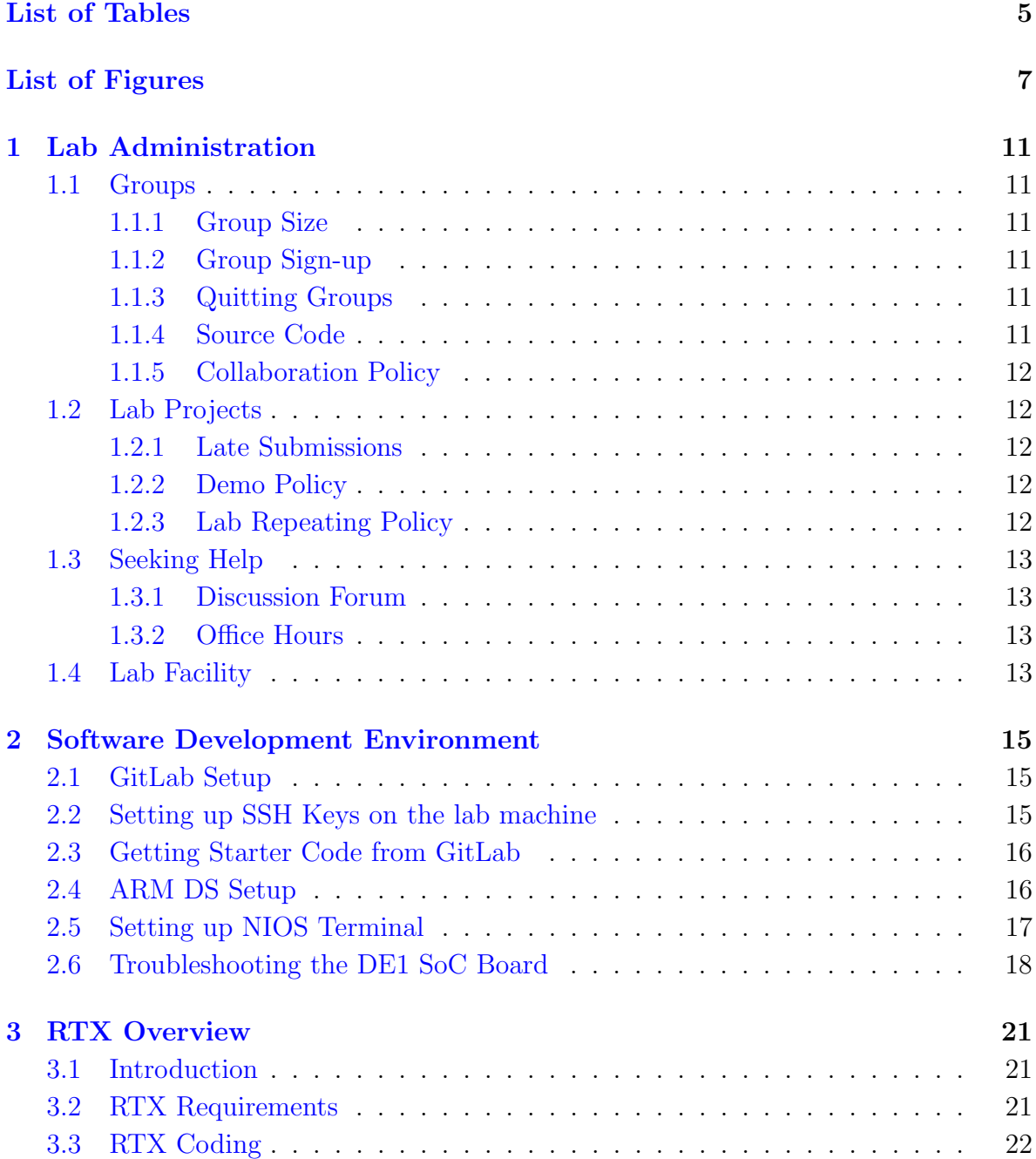

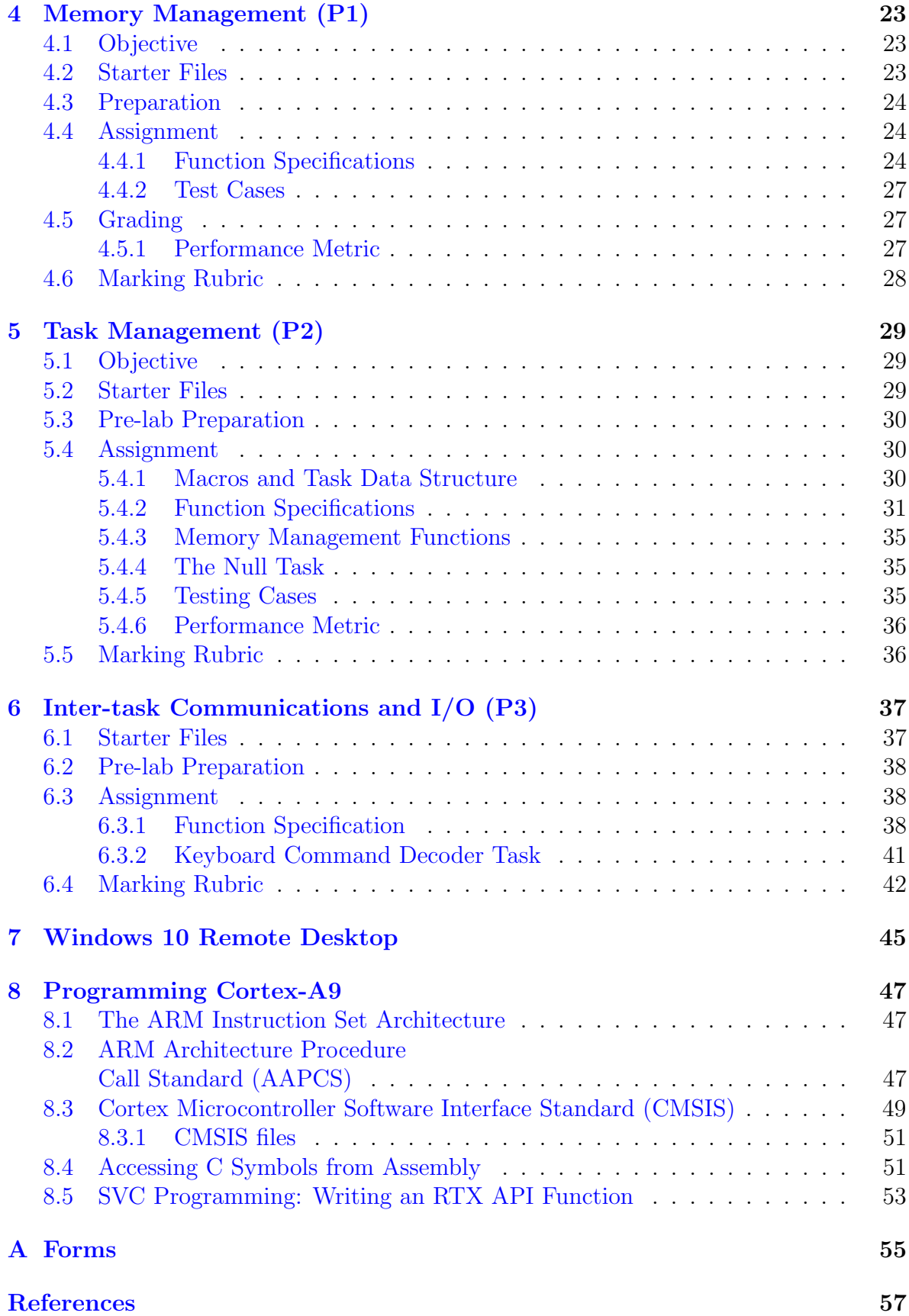

# <span id="page-4-0"></span>List of Tables

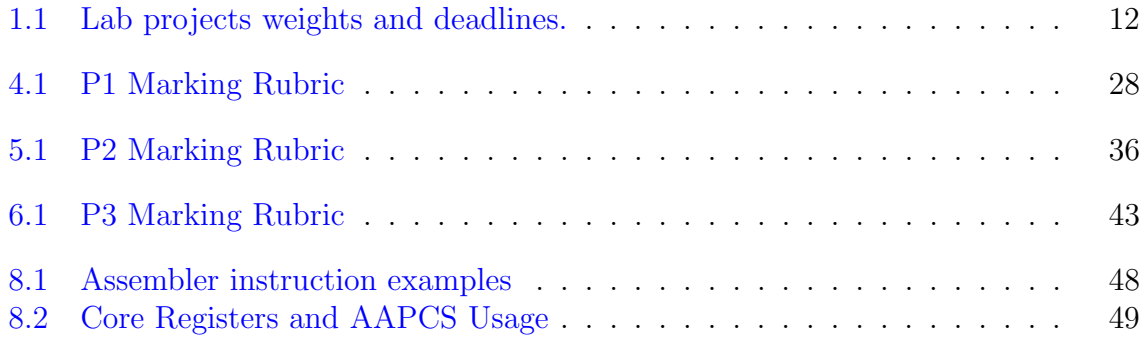

# <span id="page-6-0"></span>List of Figures

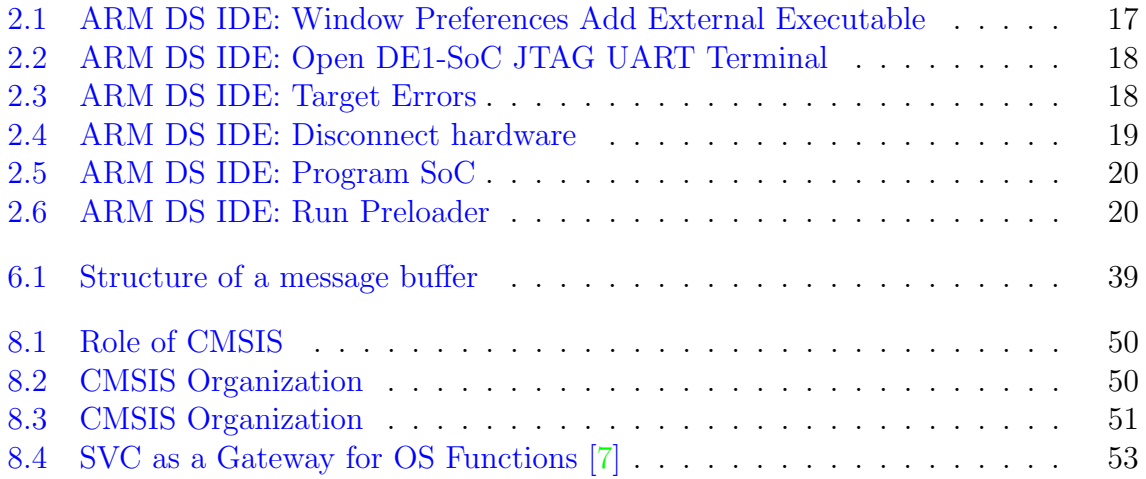

## Acknowledgment

First, we thank Prof. Paul Dasiewicz who kindly provided detailed notes and sample code for ECE354 lab manual which greatly influenced this lab manual. We gratefully thank our graduate teaching assistants: Zehan Gao, Ali H. A. Abyaneh, Weitian Xing, and Maizi Liao for their help in developing important parts of the lab. Our gratitude also goes out to Eric Praetzel for his continuous strong support with regard to the IT infrastructure. We also thank Rasoul Keshavarzi-Valdani for lending us a DE1-SoC board to experiment with during the initial board selection phase of the lab development. Kim Pope and Reinier Torres Labrada both provided helpful FPGA tips and we gratefully acknowledge their expertise and help. We also sincerely thank the following generous donations:

- ARM University Program for providing us with lab teaching materials and ARM DS Gold Edition licenses;
- Intel University Program for providing us with DE1-SoC FPGA boards;
- TerasIC for shipping the boards in a timely manner; and,
- Imperas Software for providing us one evaluation license to experiment with their software tools during the lab development.

Finally, we thank our ECE354, SE350, and ECE350 students from previous terms who provided us with constructive feedback.

## <span id="page-10-0"></span>Chapter 1

## Lab Administration

### <span id="page-10-1"></span>1.1 Groups

#### <span id="page-10-2"></span>1.1.1 Group Size

The project is done in groups of four. Five is not allowed and three is not recommended. The workload is fixed regardless of the size of the group. All group members receive the same grade for each project.

#### <span id="page-10-3"></span>1.1.2 Group Sign-up

LEARN is used for group sign-up. Table [1.1](#page-11-5) presents the deadline for group sign-up. Please note that grace days do not apply to group sign-up. After the deadline, any student without a group will be randomly assigned to a group.

#### <span id="page-10-4"></span>1.1.3 Quitting Groups

Students can quit their group and join a new one only once. Students need to notify the lab instructor in writing and sign the group split-up form (see the Appendix  $\hat{A}$ ) at least one week before the nearest lab deadline. The split-up happens after the lab deadline. If a group member leaves their group, all members of the group loose their group-sign-up points.

#### <span id="page-10-5"></span>1.1.4 Source Code

Groups should maintain the source code and their documents in GitLab. GitLab repositories will be created for each group with group members as "Maintainers" on the project. If a group member leaves the group, they will be removed from the group repository.

| Project                         |    | Weight $(\%)$ Deadline (EST) |
|---------------------------------|----|------------------------------|
| Group sign-up                   | 3  | Jan 13 at 14:00              |
| Memory management (P1)          | 27 | Feb 6 at $14:00$             |
| Task management $(P2)$          | 35 | Mar 13 at 14:00              |
| Inter-task comm. and $I/O$ (P3) | 35 | April 3 at 14:00             |

<span id="page-11-5"></span>Table 1.1: Lab projects weights and deadlines.

### <span id="page-11-0"></span>1.1.5 Collaboration Policy

Explaining concepts to someone in another group, discussing algorithms/testing strategies with other groups, helping someone from another group to debug their code, and searching online for generic algorithms (e.g., hash table) are allowed. Sharing code and test cases with another group, open-sourcing code (e.g., hosting code publicly on GitHub) even after this term, copying/reading other groups' code and test cases, and copying/reading online code and test cases from prior years are not allowed. Any suspected plagiarism or infractions of this honor code will be reported to the appropriate Associate Dean.

### <span id="page-11-1"></span>1.2 Lab Projects

### <span id="page-11-2"></span>1.2.1 Late Submissions

Table [1.1](#page-11-5) presents the weight and deadline of each project. There are three grace days (including weekends) that can be used for late submissions without incurring any penalty. When all grace days are used, a 15% penalty is applied per day for late submissions. Please be advised that to simplify the book-keeping, late submissions are rounded up. A ten-minute-late submission receives the same penalty as a fifteen-hourlate submission. Submissions after three days are not accepted.

### <span id="page-11-3"></span>1.2.2 Demo Policy

Every group will demo their projects with a lab teaching staff. Each demo has a time limit. During the demo each group is allowed to make changes to their project. An online link will be posted on the [course website](https://ece.uwaterloo.ca/~smzahedi/crs/ece350/) for booking demo sessions.

### <span id="page-11-4"></span>1.2.3 Lab Repeating Policy

For students who are retaking the course, labs need to be re-done with new lab partners. Simply turning in the old lab code is not allowed. It is understood that the student may choose a similar route to the solution chosen last time the course was taken. However, it should not be identical.

### <span id="page-12-0"></span>1.3 Seeking Help

#### <span id="page-12-1"></span>1.3.1 Discussion Forum

Piazza will be used as the preferred discussion forum. Students are encouraged to ask questions on Piazza instead of sending individual emails to the lab teaching staff.

### <span id="page-12-2"></span>1.3.2 Office Hours

An online link for booking appointments will be posted on the course website. All group members could attend the same appointment. Each appointment is 15 minutes. Groups could book multiple time slots if needed. Please note that teaching staff are not expected to debug code. Debugging is part of the learning exercise for ECE 350.

### <span id="page-12-3"></span>1.4 Lab Facility

After-hours access to the lab might be granted in a case-by-case basis. No food or drink is allowed in the lab. Please be informed that you may share the lab with other classes. When resources become too tight, certain access restrictions may apply.

## <span id="page-14-0"></span>Chapter 2

## Software Development Environment

### <span id="page-14-1"></span>2.1 GitLab Setup

Each group is expected to maintain their source code using git. We will be using University of Waterloo's GitLab instance to manage git repositories. If you have not previously used GitLab, go to <git.uwaterloo.ca>, and sign in with your UW credentials. This will create a git account for you.

### <span id="page-14-2"></span>2.2 Setting up SSH Keys on the lab machine

To setup your SSH keys, you can use the following instructions. We recommend every student to set up SSH keys for their user account.

- 1. Login to an ECE Lab Machine.
- 2. Open Git-Bash terminal (Start Menu  $\rightarrow$  Git-Bash).
- 3. Generate an SSH key pair and save it in your **network drive**  $(N: )$  (set a convenient passphrase).

```
$ ssh-keygen -t ed25519 -C "<YOUR UWATERLOO EMAIL>"
...
Enter file in which to save the key: /n/.ssh/id_ed25519
Enter passphrase (empty for no passphrase):
Enter same passphrase again:
Your identification has been saved in /n/.ssh/id_ed25519
Your public key has been saved in /n/.ssh/id_ed25519.pub
...
```
4. Copy the contents of the public key file:

```
$ cat /n/.ssh/id_ed25519.pub
ssh-ed25519 ffffffffffffffffffffffff alice@uwaterloo.ca
```
- 5. Log on to [GitLab.](git.uwaterloo.ca)
- 6. Click on your user avatar on the top right corner and click Preferences to open the Preferences page.
- 7. On the right hand side pane choose SSH Keys.
- 8. Paste the contents of public key file under key, add a meaningful Title and click Add key.

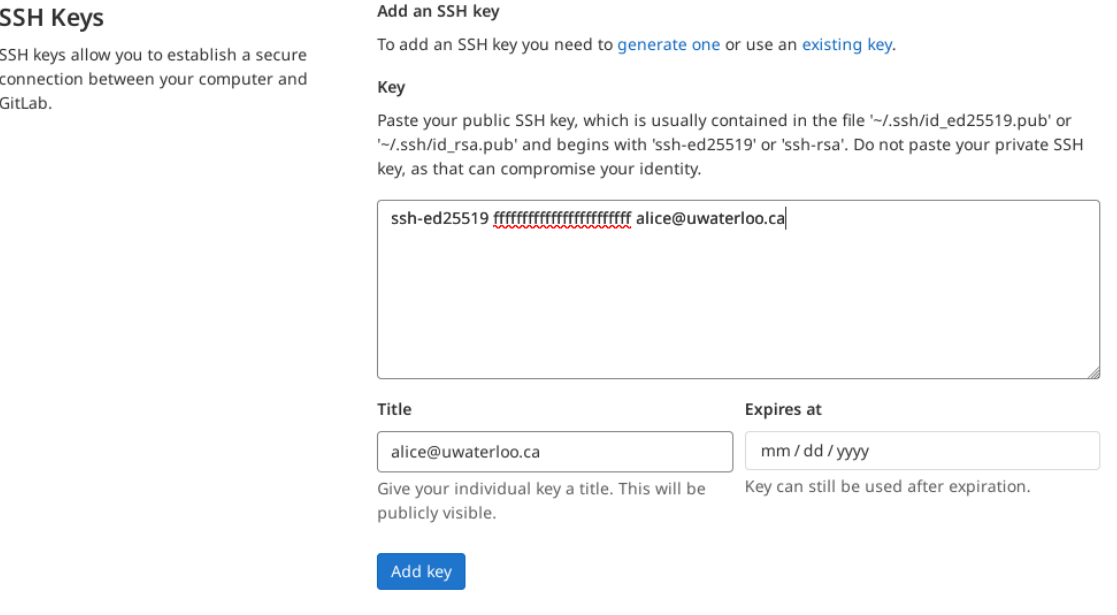

### <span id="page-15-0"></span>2.3 Getting Starter Code from GitLab

- 1. Open up Git Bash terminal (Start Menu $\rightarrow$ Git Bash).
- 2. Change the directory to your User's Desktop and clone the lab material repository by using the following commands:

```
cd /c/Users/<YOUR UW USERNAME>/Desktop/
git clone ist-git@git.uwaterloo.ca:ece350-w22/student-labs/group<gid>-lab.git
```
### <span id="page-15-1"></span>2.4 ARM DS Setup

In ECE350, we use ARM DS and Intel DE1-SoC. ARM DS is an eclipse based IDE that allows us to directly program and debug Intel DE1-SoC boards. Further information about ARM DS IDE can be found at the [ARM Development Studio User Guide.](https://developer.arm.com/documentation/101470/2000/?lang=en) To setup the IDE of the labs, follow the following instructions.

- Log on to an ECE Lab Machine.
- Click on ARM-DS from the Start Menu.
	- ARM DS will update installed packages. This step usually takes a while you can let it run in the background. These updates will run daily – every time you open up ARM DS on a lab machine, this process repeats. You may see some error

messages in red saying certain URLs are not accessible, ignore them. You will also see a firewall warning pop up window to ask for granting access, click Cancel.

- Select File  $\rightarrow$  Open Projects from File System....
- Click on Directory....
- Navigate to C:\Users\<USERNAME>\Desktop\<groupid>-lab\Prototype.
- Select RTX folder by clicking on it once.
- Click on the **Select Folder** button.
- Click on Finish.
- Right click on the RTX folder under Project Explorer and click on Build Project.
- Double click RTX. launch and click Debug.

### <span id="page-16-0"></span>2.5 Setting up NIOS Terminal

- To view the "output" from the DE1-SoC, we need to connect a terminal to the DE1-SoC JTAG UART.
- From the main GUI, open **Window**  $\rightarrow$  **Preferences**.
- In the "Preferences" window, click on Terminal  $\rightarrow$  Local Terminal.
- Click on Add to open the "Add External Executable" window.
- Set the following items, and then click **Add**. (See Figure [2.1\)](#page-16-1).

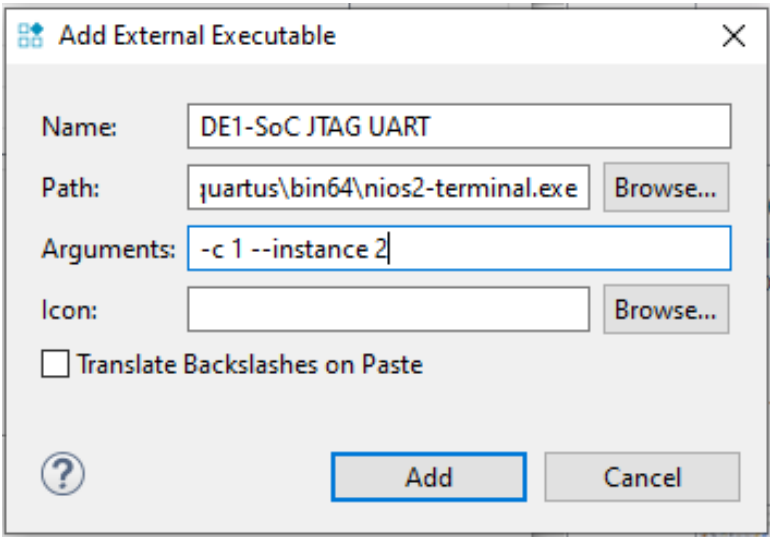

<span id="page-16-1"></span>Figure 2.1: ARM DS IDE: Window Preferences Add External Executable

1. Name: "DE1-SoC JTAG UART" (or another name that is meaningful)

#### 2. Path:

- Click Browse.
- Navigate to C:\Software\Altera
- Open the latest version in the folder (say 15.1)
- Navigate to quartus\bin64

◦ Select nios2-terminal.exe

3. Arguments: -c 1 --instance 2

- Click Apply and Close.
- From the main GUI, open **Window**  $\rightarrow$  **Terminal.**
- In the Terminal window click on Open a Terminal (first icon from the left). In the "Launch Terminal" window, set Choose Terminal to "DE1-SoC JTAG UART". Click OK.

<span id="page-17-1"></span>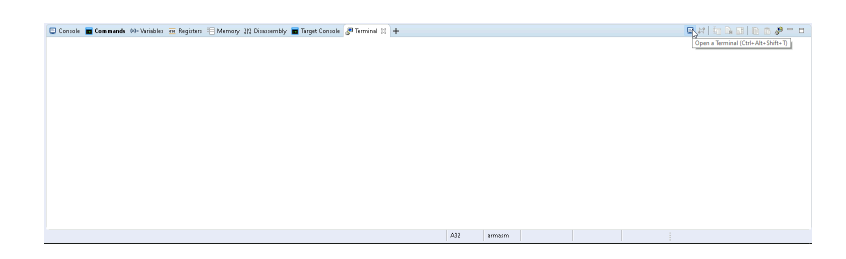

Figure 2.2: ARM DS IDE: Open DE1-SoC JTAG UART Terminal

### <span id="page-17-0"></span>2.6 Troubleshooting the DE1 SoC Board

The ARM cores on the DE1 SoC board might crash.

| <b>RA</b> Connection Failed                                                                                                    |  |  |    |  |  |  |
|----------------------------------------------------------------------------------------------------|--|--|----|--|--|--|
| Unable to connect to RunHello.<br>Reason:<br>The target hardware identity could not be verified. Please check that the target being<br>connected to is of type Cyclone V SoC (Single Core)<br>Details $>>$<br>OK                                                                                                    |  |  |    |  |  |  |
|                                                                                                    |  |  | el |  |  |  |
| Source Memory Map                                                                                                    |  |  |    |  |  |  |
| <b>E</b> Console <b>E Commands</b> <sup>(x)</sup> Variables <sup>an</sup> Registers <sup>■</sup> Memory 1:1 Disassembly ■ 4:Target Console ⊠                                                                                                    |  |  |    |  |  |  |
| NCONT ERROR in ACK for access $\theta$ : ACK = 0x01<br>NCONT FRROR in ACK for access $\theta$ : ACK = $\theta$ x $\theta$ 1<br>NCONT FRROR in ACK for access $\theta$ : ACK = 0x01<br>NCONT ERROR in ACK for access $\theta$ : ACK = 0x01<br>NCONT ERROR in ACK for access $\theta$ : ACK = $\theta$ x $\theta$ 1<br>NCONT FRROR in ACK for access $\theta$ : ACK = $\theta$ x $\theta$ 1<br>NCONT ERROR in ACK for access $\theta$ : ACK = 0x01<br>NCONT ERROR in ACK for access $\theta$ : ACK = $\theta$ x $\theta$ 1<br>NCONT FRROR in ACK for access $\theta$ : ACK = $\theta$ x $\theta$ 1<br>NCONT ERROR in ACK for access $\theta$ : ACK = 0x01<br>NCONT ERROR in ACK for access $\theta$ : ACK = $\theta$ x $\theta$ 1<br>NCONT ERROR in ACK for access $\theta$ : ACK = $\theta$ x $\theta$ 1<br>NCONT ERROR in ACK for access $\theta$ : ACK = $\theta$ x $\theta$ 1<br>NCONT ERROR in ACK for access $\theta$ : ACK = $\theta$ x $\theta$ 1<br>NCONT ERROR in ACK for access $\theta$ : ACK = $\theta$ x $\theta$ 1<br>NCONT ERROR in ACK for access $\theta$ : ACK = $\theta$ x $\theta$ 1<br>NCONT ERROR in ACK for access $\theta$ : ACK = 0x01 |  |  |    |  |  |  |

<span id="page-17-2"></span>Figure 2.3: ARM DS IDE: Target Errors

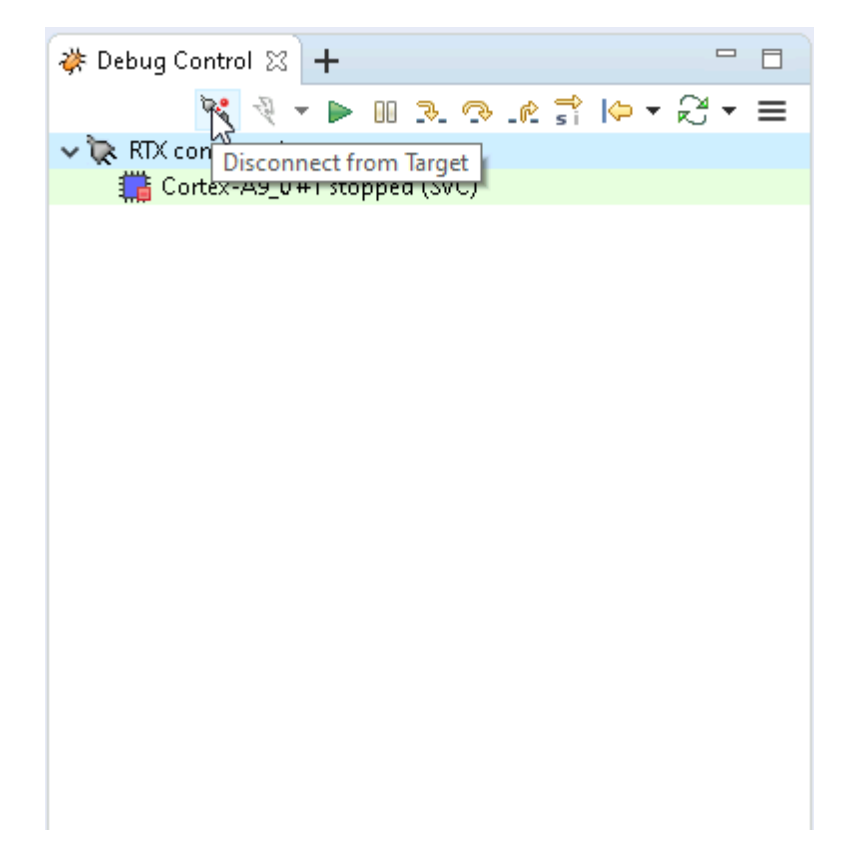

Figure 2.4: ARM DS IDE: Disconnect hardware

<span id="page-18-0"></span>If the IDE cannot connect to the target and throws an error (see for example, Figure [2.3\)](#page-17-2), you need to reset the board. To do this, disconnect the hardware connection in ARM DS, and follow the following instructions.

- Open Windows CMD
- Execute the following commands:

```
C:\Software\Altera\20.1\quartus\bin64quartus_pgm.exe -c 1 -m jtag -o "p;N:\ECE350\
   starter\ECE350-Labs\Prototype\DE1-SoC\DE1_SoC_Computer.sof@2"
C:\Software\Altera\20.1\quartus\bin64\quartus_hps.exe -c 1 -o GDBSERVER --gdbport0
   =3008 --preloader=C:\Users\<username>\Desktop\<groupid>-lab\Prototype\DE1-SoC\
   de1-soc.srec --preloaderaddr=0xffff13a0
```
You should see the board programmed and ARM Core Reset successfully. (See Figure [2.6](#page-19-1) and Figure [2.5\)](#page-19-0). You can then close the window (you don't need to wait for the GDBSERVER stuff).

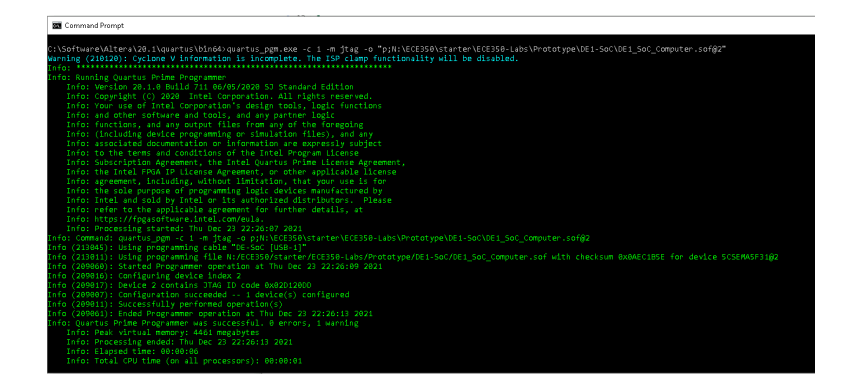

Figure 2.5: ARM DS IDE: Program SoC

<span id="page-19-0"></span>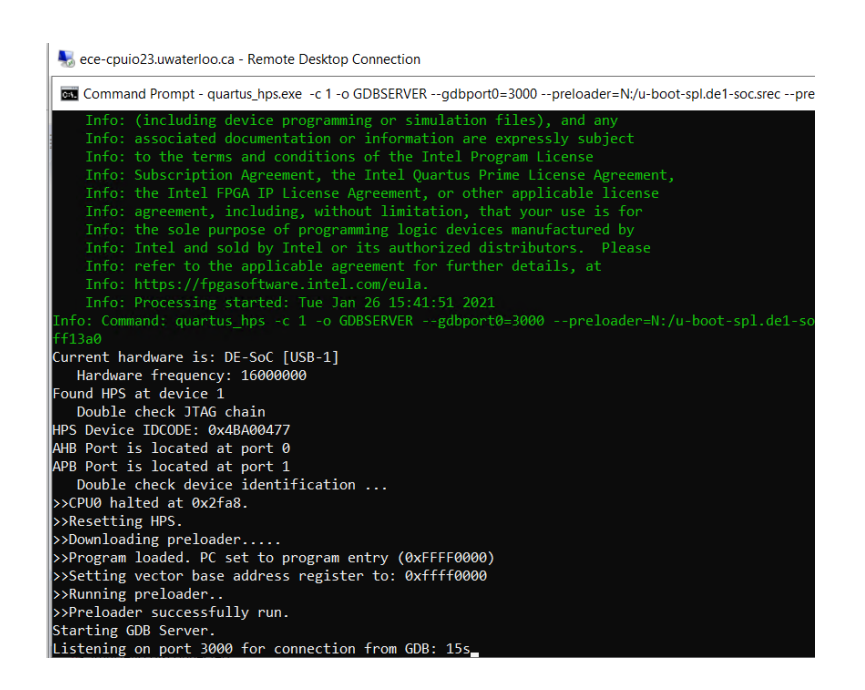

<span id="page-19-1"></span>Figure 2.6: ARM DS IDE: Run Preloader

## <span id="page-20-0"></span>Chapter 3

## RTX Overview

### <span id="page-20-1"></span>3.1 Introduction

In ECE 350 labs, you will design and implement a real-time executive (RTX) on the Intel DE1-SoC board. The DE1-SoC board is powered by Cyclone V SoC chip, which has a dual-core ARM Cortex-A9 Hard Processor System (HPS) and an Altera FPGA. The HPS includes an on-chip RAM of 64 KB and a DDR3 RAM of 1 GB. The board has four Hard Processor System (HPS) timers, two JTAG UARTs and several other peripheral interface devices.

The RTX will provide a basic multi-programming environment that supports priorities, preemption, dynamic memory management, inter-task communications, and basic console  $I/O$ . The RTX is designed for a cooperative, non-malicious software environment. The RTX will support privileged and unprivileged modes of computation. Privileged RTX tasks execute under supervisor mode, and unprivileged RTX tasks execute under the user mode of the Cortex-A9 processor.

#### <span id="page-20-2"></span>3.2 RTX Requirements

The RTX requirements are listed as follows.

- Dynamic memory management. First-fit dynamic memory allocation will be supported (Chapter  $(4)$ ).
- Dynamic task management. The RTX will support fixed number of tasks. The maximum number of tasks that can run is decided at compile time. The RTX supports task creation and deletion during run time. The RTX also supports task preemption. Tasks could have different priorities. The RTX will support a simple FIFO (First In, First Out) scheduling policy for each priority level. (Chapter [\(5\)](#page-28-0)).
- Inter-task communication and I/O. The RTX will support mailbox utility for inter-task communication. An interrupt-driven UART will also be supported by the console service. (Chapter  $(6)$ ).

### <span id="page-21-0"></span>3.3 RTX Coding

The RTX is expected to have a reasonably lean implementation. No standard C library function will be allowed in the kernel code. The RTX will not support error recovery. It will be assumed that the application programmers deal with errors in their code.

## <span id="page-22-0"></span>Chapter 4

## Memory Management (P1)

### <span id="page-22-1"></span>4.1 Objective

In this project, you will develop memory management support in kernel. Your will also write test cases for your memory management implementation to evaluate your design. Specifically you will learn:

- How to use the ARM DS IDE to edit, debug, and execute the RTX code,
- How to design and implement data structures and algorithms for a first-fit memory management scheme, and
- To write test cases that exercise your design with appropriate coverage.

### <span id="page-22-2"></span>4.2 Starter Files

- scatter\_DE1\_SoC.sct: The "scatter file" describes the memory layout of the design target.
- src/INC: This directory contains header files with definitions for the RTX API.
	- common.h: Contains definitions of common macros and data structures that can be used by the kernel and user programs.
	- common\_ext.h: Extended header where you can define common macros and data structures.
	- rtx.h: Contains function definitions for the RTX API.
- src/app: This directory contains test cases.
- src/board/DE1\_SoC\_A9: This directory contains the board support package for the DE1 SoC platform.
- src/kernel: This folder contains all the kernel source code.

When making changes to these files, adhere to the following.

#### <span id="page-22-3"></span>Do NOT

• move any file from the src directory to any other directories,

- change the file names under the src directory,
- make any changes to the contents of the rtx.h and common.h files,
- change the existing function prototype in the given **k\_mem**. [ch] files,
- include any new header files in the  $src/app$ , and
- modify the ae. [ch] files except the body of ae\_set\_task\_info function.

#### You may

- add new self-defined functions to **k\_mem.** [ch],
- create new  $\cdot$  h and  $\cdot$  c files<sup>[1](#page-23-3)</sup>,
- include newly created .h files in k\_mem.c, or
- put new files in either the src directory or other directories you create.

### <span id="page-23-0"></span>4.3 Preparation

- Read Sections 1, 2, 3, 9, 10, and 11.1 from [Introduction to the ARM Processor Using](https://ece.uwaterloo.ca/~smzahedi/crs/ece350/resources/ARM_A9_intro_alt.pdf) [ARM Toolchain](https://ece.uwaterloo.ca/~smzahedi/crs/ece350/resources/ARM_A9_intro_alt.pdf) [\[3\]](#page-56-2);
- Read  $\S 8.5$ ;
- Read [Free-space Management](http://pages.cs.wisc.edu/~remzi/OSTEP/vm-freespace.pdf) Chapter from [OSTEP](https://pages.cs.wisc.edu/~remzi/OSTEP/) [\[6\]](#page-56-3); and,
- Run RTX code on the ARM DE1 SoC development board (see Chapter [\(2\)](#page-14-0)).

### <span id="page-23-1"></span>4.4 Assignment

#### <span id="page-23-2"></span>4.4.1 Function Specifications

You will implement dynamic memory management based on first-fit memory allocation scheme. You will first implement a memory-initialization function, which initializes the RTX's memory manager. You will then implement allocation and deallocation functions. You will also implement a utility function to analyze the efficiency of the allocation algorithm and its implementation. Finally, you will write test cases to test your implementation. Next, we describe the specification of functions to be implemented.

#### Memory Initialization Function

```
• NAME
```
k mem init - initialize the dynamic memory manager

• SYNOPSIS

```
#include "k_rtx.h"
```

```
int k_mem_init();
```
<span id="page-23-3"></span><sup>1</sup>For example, you may want to create linked list data structure functions or helper functions. You may want to create new files to hold these functions for better file organization.

#### • DESCRIPTION

The k\_mem\_init() function initializes the RTX's memory manager. A memory region is a set of consecutive bytes in physical memory. Initially, there is only one free region. As the manager allocates and deallocates memory regions (see k\_mem\_alloc and k\_mem\_dealloc), the memory will be partitioned into free and allocated regions. You need to design appropriate data structures to track free and allocated regions. Note that these data structures will occupy a portion of the free space which is considered as an overhead to each allocation. The size of these data structures need to, therefore, be minimal.

#### • RETURN VALUE

The function returns RTX\_OK on success and RTX\_ERR on failure, which happens if there is no free space in physical memory.

#### • DISCUSSION

The DE1-SoC has 1 GiB memory. Your RTX image will occupy some memory starting from RAM\_START. The end of your RTX image is the starting address of the free space to be managed. The scatter\_DE1\_SoC.sct file makes the linker generate a variable Image\$\$ZI\_DATA\$\$ZI\$\$ZI\_Limit to indicate the end of the OS Image. The end address of the free space to be managed is RAM\_END. The free space your memory manager will manage starts from the address of this linker defined symbol and ends at RAM\_END. You are responsible for designing and implementing data structures used to track free and allocated memory regions. Please note that in Lab 2, you will need to modify your memory manager to track ownership of each allocated memory region.

#### Allocation Function

#### • NAME

k mem alloc - allocate dynamic memory

• SYNOPSIS

#include "k\_rtx.h" void \*k\_mem\_alloc(size\_t size);

#### • DESCRIPTION

The k\_mem\_alloc() function allocates size bytes according to the first-fit algorithm and returns a pointer to the beginning of the allocated memory region. The first-fit iteration should start from the beginning of the free memory region. The k\_mem\_init() should be called before k\_mem\_alloc is called. Otherwise, the function returns NULL. The size argument is the number of bytes requested. The function returns the starting address of a consecutive region of memory with the requested size. The memory address should be four-byte aligned. If size is 0, then k\_mem\_alloc() returns NULL. The allocated memory is not initialized (i.e., RTX does not need to set the content of the allocated region to zero). Memory requests may be of any size.

#### • RETURN VALUE

The function returns a pointer to the allocated memory or NULL if the request fails. Failure happens if RTX cannot allocate the requested memory.

#### Deallocation Function

#### • NAME

k mem dealloc - Free dynamic memory

#### • SYNOPSIS

#include "k\_rtx.h"

int k\_mem\_dealloc(void \*ptr);

#### • DESCRIPTION

The k\_mem\_dealloc() function frees the memory space pointed to by ptr, which must have been returned by a previous call to k\_mem\_alloc(). Otherwise, or if k\_mem\_dealloc(ptr) has already been called before to free up the memory space pointed to by ptr, the function returns RTX\_ERR. If ptr is NULL, no action is performed. If the newly freed memory region is adjacent to other free memory regions, they have to be merged immediately (i.e., immediate coalescence) and the combined region is then re-integrated into the free memory under management. The RTX does not clear the content of the newly freed region.

#### • RETURN VALUE

This function returns RTX\_OK on success and RTX\_ERR on failure. Failure happens when the RTX cannot successfully free the memory region for some reason (some of which are explained above).

#### Utility Function

• NAME

k mem count extfrag - Count externally fragmented memory regions

• SYNOPSIS

```
#include "k_rtx.h"
```

```
int k_mem_count_extfrag(size_t size);
```
#### • DESCRIPTION

The k\_mem\_count\_extfrag function counts the number of free (i.e. unallocated) memory regions that are of size strictly less than size. The size argument is in bytes. The space that your memory-management data structures occupy inside each free region is considered to be free in this context. For example, assume that the memory status is as follows.

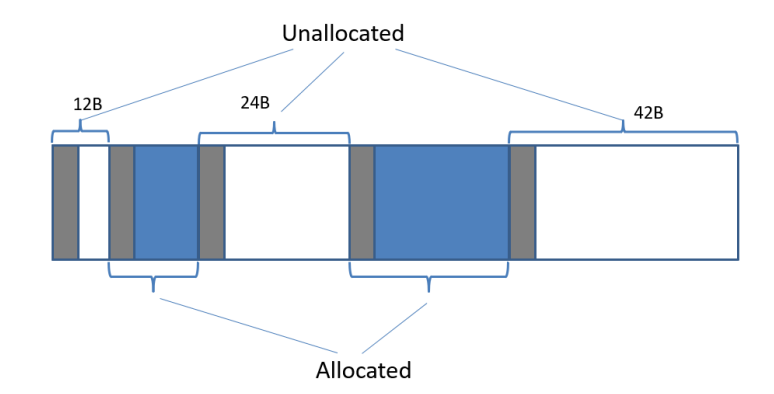

The grey regions are occupied by the memory manager's data structures. The white regions indicate free spaces to be allocated. And blue regions indicate already-allocated memory regions. Calling k\_mem\_count\_extfrag with 12, 42, and 43 as inputs should return 0, 2, and 3, respectively.

#### <span id="page-26-0"></span>4.4.2 Test Cases

In order to test your implementation, you need to write at least three test cases in src/app/ae\_mem.c. To get some ideas, you could look into the sample test cases that are provided with the starter code (your test cases should be different for the sample test cases). There is no hard requirement on the exact testing scenarios. The rule of thumb is that the tests should convince you that your implementation is correct. For example, you may want to consider repeatedly allocating and then deallocating memory and make sure no extra memory appears or no memory gets lost. The sum of free memory and allocated memory should always be constant. Another aspect to consider is external fragmentation. Allocate and deallocate memory with different sizes and see how external fragmentation is affected. You can use the function k\_mem\_count\_exfrag() to quantify the level of external fragmentation.

### <span id="page-26-1"></span>4.5 Grading

You will have to push your code to your group's repository on Gitlab. We will run several test cases to verify the correctness of your implementation. In main\_svc\_cw.c, the main function calls ae\_init and ae\_start. These are testing software implements. These functions are responsible for setting up task(s) that will exercise the test cases. You can see the various test cases for this project in  $ae_{\text{mem}}.c$ . During our testing, the files under the app directory will be replaced by more complicated test cases.

### <span id="page-26-2"></span>4.5.1 Performance Metric

Two metrics are used to measure the performance of your implementation.

• Throughput. Let  $T$  be the time it takes for a sequence of  $N$  requests to be completed (a request can be an allocation request or a deallocation request). Throughput is defined as  $N/T$ . For example, if your RTX can serve 100 allocation requests and 100 deallocation requests in one second, then the throughput of your memory manager is 200 operations per second. To time your memory manager, you could use the Private A9 timer. For more information on the timer please read Section 2.4 of [\[2\]](#page-56-4). Timer functionality is available through src\board\DE1\_SoC\timer.[c|h] files.

• Heap utilization ratio. This metric measures the overhead of the data structures used to implement the memory manager. Let  $P = \sum_{i=1}^{N} p_i$  be the total number of bytes allocated after a sequence of N allocation requests (i.e.,  $k$ \_mem\_alloc(p\_i) for  $i \in \{1, \ldots, N\}$ . Let H be the entire heap size (i.e., initial free memory). The heap utilization ratio for the sequence is defined as  $P/H$ . Please note that heap utilization depends on the testing sequence. For it to be meaningful, the allocation sequence should fill up the entire memory. When this happens, heap utilization can be used to measure the overhead of the memory manager. In our test cases, we measure the heap utilization for different allocation sequences that fill up the entire available memory.

### <span id="page-27-0"></span>4.6 Marking Rubric

The Rubric for marking is listed in Table [4.1.](#page-27-1) The functionality and performance of your implementation will be tested by our test cases. We might also conduct random code inspection.

|    | Points Description            |
|----|-------------------------------|
| 10 | Code compiles without errors  |
| 90 | Test cases<br>Code inspection |

<span id="page-27-1"></span>Table 4.1: P1 Marking Rubric

## <span id="page-28-0"></span>Chapter 5

## Task Management (P2)

### <span id="page-28-1"></span>5.1 Objective

In this lab, you will create a preemptive multi-tasked kernel. In particular, you will design and implement system calls to manage tasks<sup>[1](#page-28-3)</sup>. Additionally, you will design and implement a utility system call to get some information about tasks. Finally, you will modify the memory management system calls from P1 to support memory ownership. More specifically, you will learn:

- How to design and implement kernel support for multi-tasking,
- How to design and implement kernel support for scheduling tasks, and
- How to design and implement kernel support for task preemption.

### <span id="page-28-2"></span>5.2 Starter Files

You will continue working on the RTX project with the same structure as outlined in §[4.2.](#page-22-2) You can merge p2 starter files to the master branch by running the following.

```
git fetch
git stash
git checkout master
git pull
git merge lab2
git stash pop
```
You will mainly work on src/kernel/k\_mem.c and src/kernel/k\_task.c files. When making changes, adhere to the instructions outlined in §[4.2.](#page-22-3)

<span id="page-28-3"></span><sup>&</sup>lt;sup>1</sup>A task in our RTX resembles a single-threaded process in general-purpose OS. But, there are several differences between our tasks and general-purpose processes. The most important difference is that in our RTX we do not have isolated address spaces for tasks. All tasks share the same address space with each other and the kernel. We assume that programmers write well-behaved tasks that are not malicious.

### <span id="page-29-0"></span>5.3 Pre-lab Preparation

- Review the lecture notes on multi-threaded kernels.
- Review Sections 9, 10, and 11 in  $[3]$ .

### <span id="page-29-1"></span>5.4 Assignment

You will design and implement a priority-based, preemptive multi-tasked kernel. The maximum number of (kernel and user) tasks that could co-exist in the system will be fixed and specified at compile time. First, you will implement system calls to create a task, terminate a task, yield processor, set priority of a task, and get information about a task. Next, you will implement a simple strict-priority scheduler to schedule ready tasks. Then, you will enhance the mem\_alloc and mem\_dealloc system calls that you implemented in lab1 so that your RTX keeps track of the ownership of each allocated memory (i.e., the task that invokes mem\_alloc will own the allocated memory.). When a task invokes mem\_dealloc, it will fail if the input memory is not owned by the calling task. Finally, you will design and implement a number of task cases to verify your design and implementation.

#### <span id="page-29-2"></span>5.4.1 Macros and Task Data Structure

For this lab, the relevant macros from the  $src/INC/common$ .h file are as follows.

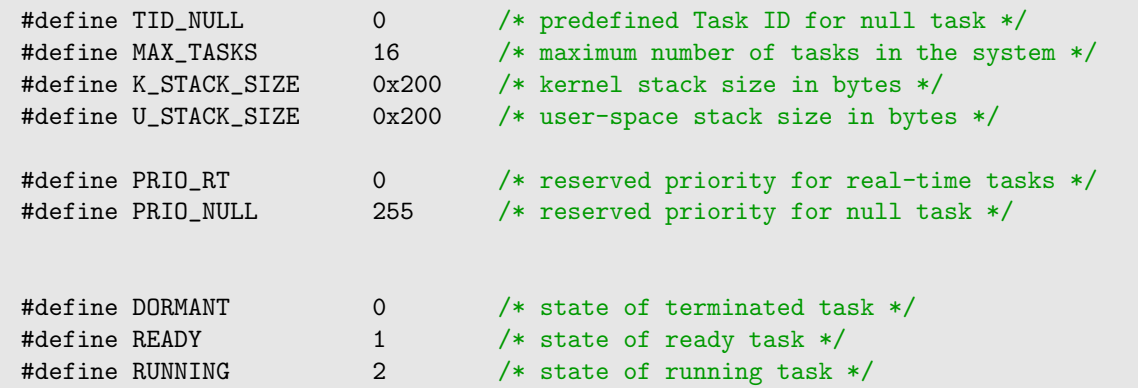

An important data structure that will be used in this lab is the rtx\_task\_info. The relevant elements of the data structure are as follows.

```
typedef struct rtx_task_info {
 void (*ptask)(); /* entry address */
 U32 k_stack_hi; /* kernel stack starting addr. (high addr.) */
 U32 u_stack_hi; \frac{1}{2} /* user stack starting addr. (high addr.) */
 U16 k_stack_size; \overline{\phantom{a}} /* size of kernel stack in bytes */
 U16 u_stack_size; /* size of user-space stack in bytes */
 task_t tid; /* task ID */U8 prio; /* task priority */U8 state; /* task state */U8 priv; /* task privilege (0 user and 1 kernel) */
} RTX_TASK_INFO;
```
This structure is used to launch initial tasks during the RTX initialization (see k\_tsk\_init function in k\_task.c file). Please note that each user task has two separate stacks: a user-space stack and a kernel stack. Each kernel task, only has one stack: a kernel stack. Kernel tasks can only be created during the RTX initialization. User tasks, however, can be created during and after the RTX initialization.

#### <span id="page-30-0"></span>5.4.2 Function Specifications

#### Task Creation Function

• NAME

k tsk create - create a user task

• SYNOPSIS

```
#include "k_rtx.h"
```

```
int k_tsk_create(task_t *task, void (*task_entry)(void),
                 U8 prio, U16 stack_size);
```
#### • DESCRIPTION

The k\_tsk\_create function creates a new user task at runtime. Once created, each task is given a unique task id (TID). A TID is an integer between 0 and  $N-1$ , where N is the maximum number of tasks that the kernel supports (including the null task) and is decided by the MAX\_TASKS macro defined in the common.h file. TID 0 is reserved for the null task (see  $5.4.4$ ). Before returning, a successful call to k\_tsk\_create stores the TID of the new task in the buffer pointed to by task. The task\_entry argument point to the entry point of the task (i.e., the address of the function that should be run by the newly created task runs). The prio argument sets the initial priority of the new task (a number between 1 and 254). Note that PRIO\_NULL, 255, and PRIO\_RT, 0, are reserved priorities and cannot be used for the prio argument. The stack\_size argument is a multiple of 8, and it specifies the size of the user-space stack in bytes. The kernel is responsible for allocating the space for the user-space stack and freeing the stack space when the task terminates. Once allocated, the owner of the user-space stack for the newly created task becomes the kernel. Please not that the caller of k\_tsk\_creat never blocks, but it could be preempted (see the description of scheduler() function for more details).

#### • RETURN VALUE

The k\_tsk\_create function returns RTX\_OK on success and RTX\_ERR on failure. Failure happens when a new user task cannot be created because of invalid input(s) or the state of RTX. For example, the function returns RTX\_ERR if the number of tasks has reached its maximum, or when the stack size is too small (i.e., less than U\_STACK\_SIZE) or too big for the system to support, or when the prio is invalid, or when task or task\_entry are NULL. Note that this might not be a complete list of failure causes.

#### • DISCUSSION

When you write test cases, your user tasks must not call  $k$ \_tsk\_create functions. Instead, they should call tsk\_create system call, which then traps into the kernel and runs k\_tsk\_create. Kernel tasks, on the other hand, must not call tsk\_create system call. They should directly call k\_tsk\_create. These two rules must be followed for the rest of the functions in this section.

In your RTX, user tasks must have both kernel and user-space stacks. The userspace stack must be used only for user code, and the kernel stack must be only used for kernel code (e.g., system call handler). The kernel stack is statically allocated in kernel code and only has to be assigned to each created task. The user-space stack, however, must be allocated dynamically when a task is created. To do this, you will have to modify the k\_alloc\_p\_stack function in k\_mem.c file.

For the task-control-block (TCB) data structure, we provide a preliminary version in src/kernel/k\_inc.h. You can add/remove elements as you see fit. If you modify the TCB data structure, you have to make sure that TCB\_KSP\_OFFSET is updated accordingly to indicate the offset of ksp element in bytes (4 in the starter code).

#### Task Termination Function

• NAME

k tsk exit - terminate the calling task

• SYNOPSIS

#include "k\_rtx.h"

void k\_tsk\_exit(void);

#### • DESCRIPTION

The k\_tsk\_exit() function stops and deletes the currently running task. Once a task is terminated, its state becomes DORMANT if its TCB data structure still exists in the system. Once a running test terminates, the RTX should schedule another ready task to run (the null task will always be ready to run if there are no other ready tasks).

#### • RETURN VALUE

The function does not return.

#### Task Priority Function

• NAME

k tsk set prio - set task priority at runtime

• SYNOPSIS

```
#include "k_rtx.h"
```

```
int k_tsk_set_prio(task_t task_id, U8 prio);
```
#### • DESCRIPTION

The k\_tsk\_set\_prio() function changes the priority of the task identified by task\_id to prio. The prio argument should be a number between 1 and 254. The PRIO\_NULL, 255, and PRIO\_RT, 0, are reserved priorities and cannot be used for the prio argument. A user task can change the priority of any other user task (including itself), but it cannot change the priority of any kernel task. A kernel task, however, can change the priority of any user or kernel task (including itself). The priority of the null task cannot be changed and remains PRIO\_NULL. The caller of k\_tsk\_set\_prio never blocks, but it could be preempted (see the description of scheduler() function for more details).

#### • RETURN VALUE

The function returns RTX\_OK on success and RTX\_ERR on failure. Failure happens if any of the inputs do not meet the requirements specified above (e.g., invalid task\_id, invalid prio, or a priority change that is not allowed).

#### Task Info Function

• NAME

k tsk get info - obtain task information from the kernel

#### • SYNOPSIS

#include "k\_rtx.h"

int k\_tsk\_get\_info(task\_t task\_id, RTX\_TASK\_INFO \*buffer);

#### • DESCRIPTION

The k\_tsk\_get\_info() function stores system information about a task in a buffer pointed to by buffer. The buffer is a rtx\_task\_info structure defined in src/INC/common.h. The k\_tsk\_get\_info() function should fill all the fields of the RTX\_TASK\_INFO structure listed in §[5.4.1.](#page-29-2)

#### • RETURN VALUE

The function returns RTX\_OK on success and RTX\_ERR on failure. Example causes of failure are an invalid task\_id or a buffer which is a null pointer.

#### Task TID Function

• NAME

k tsk get tid - obtain TID of the calling task

• SYNOPSIS

#include "k\_rtx.h"

```
task_t k_tsk_get_tid(void);
```
#### • DESCRIPTION

The k\_tsk\_get\_tid() function obtains the TID of the calling task.

#### • RETURN VALUE

The function returns the TID of the calling task.

#### Scheduling

#### • Name

scheduler - return the highest-priority runable task

#### • SYNOPSIS

#include "k\_rtx.h"

TCB \*scheduler(void);

#### • DESCRIPTION

This function returns the highest-priority task among all runable tasks (i.e., a task that is not terminated). Runable tasks are scheduled based on a simple strict-priority scheduling algorithm. This means that every time that the kernel needs to make a scheduling decision, it picks the runable task with highest priority. To implement this, the ready queue for the processor should maintain a sorted list of ready tasks based on their priorities. If there are multiple tasks with the same priority, they are sorted based on first-come-first-serve policy (i.e., among same-priority tasks, the task that was added to the ready queue first has a higher priority). The kernel has to make scheduling decisions every time the state of any task changes (e.g., a task is created, a task exists, a task yields, or a task's priority changes):

- Task creation: Task A with priority P creates task B with priority Q.
	- $\circ$  If  $Q > P$ , then B preempts A and starts running immediately. In this case, A is added to the back of the ready queue (i.e., A will be sorted as the last task among all tasks with priority P).
	- $\circ$  If  $Q \leq P$ , then B is added to the back of the ready queue. (i.e., B will be sorted as the last task among all tasks with priority Q).
- $\circ$  **Priority change (I)**: Task A with priority P changes the priority of another runable task, B, to priority Q.
	- $\circ$  If  $Q > P$ , then B preempts A, and A is added to the back of the ready queue.
	- $\circ$  If  $Q \leq P$ , then B is added to the back of the ready queue (even if Q is equal to B's current priority).
	- Note that if B is a blocked or suspended task (these states will be introduced in future labs), its priority is simply changed to Q without any scheduling decision being required.
- $\circ$  **Priority change (II)**: Task A with priority P changes its own priority to Q.
	- A continues running only if Q is strictly higher than the priority of the highest-priority task in the ready queue.
	- Otherwise, the highest-priority task in the ready queue starts running, and A is added to the back of the ready queue.
- Yield: Task A with priority P calls tsk\_yeild.
	- $\circ$  A continues running only if P is strictly higher than the priority of the highest-priority task in the ready queue.
	- Otherwise, the highest-priority task in the ready queue starts running, and A is added to the back of the ready queue.

#### • RETURN VALUE

The function returns pointer to the TCB of the the highest-priority runable task.

#### • DISCUSSION

Please note that the performance of your scheduler is one of the most important aspects of your RTX. You might want to use efficient data structures and algorithms to add, remove, and sort ready tasks in the ready queue.

#### <span id="page-34-0"></span>5.4.3 Memory Management Functions

You will add the notion of ownership to your memory manager. When a task invokes k\_mem\_alloc and the system returns a valid memory address to it, the returned memory block is owned by the calling task (gp\_current\_task). Only the owner of a memory block can successfully deallococate that memory block. If a task calls k\_mem\_dealloc with a memory that it does not own, the function will return RTX\_ERR. Additionally, you will have to modify your k\_mem\_alloc function to return 8-byte aligned addresses.

#### <span id="page-34-1"></span>5.4.4 The Null Task

The kernel has to run a task at any given time. If there are no ready tasks, then kernel will run the null task, which is created during the initialization (see k\_tsk\_init function in k\_task.c file). The null task operates at the priority level PRIO\_NULL. The PRIO\_NULL is a hidden priority level reserved for the null task only. Task ID 0 is reserved for the null task. So when there is no other ready tasks, the null task is scheduled to run.

#### <span id="page-34-2"></span>5.4.5 Testing Cases

In order to test your implementation, write an application that uses your kernel primitives. The provided ae\_priv\_tasks.[ch] and ae\_usr\_tasks.[ch] files are for writing kernel and user tasks, respectively. To set the initial tasks that have to be created during initialization, you will have to modify the ae\_set\_task\_info function in ae.c file and the main function in main\_svc\_cw.c file. Please note that you will have to keep the interfaces defined in ae.h file unchanged.

There is no hard requirement on what tests to be implemented. The rule of thumb is that the tests should be comprehensive enough to convince you that your implementation is correct. For example, you may want to consider repeatedly creating and then terminating tasks while making sure that no extra task is created or no task gets lost. Another testing objective that you may want to consider is preemption. You could create multiple tasks with different priorities and change their priority at runtime to test preemption. The utility functions mem\_count\_extfrag andtsk\_get() are useful tools for checking system memory and task status information.

Please note that during the P2 demo, the files under the app directory will be replaced by more complicated test cases than the ones published on GitHub.

#### <span id="page-35-0"></span>5.4.6 Performance Metric

Throughput metric is used to measure the performance of your implementation. Let T be the time it takes to complete a sequence of N calls to functions listed in Section [5.4.2.](#page-30-0) Throughput is defined as  $N/T$ . Similar to P1, To time your scheduler, you could use the Private A9 timer (see Section 2.4 of [\[2\]](#page-56-4)).

### <span id="page-35-1"></span>5.5 Marking Rubric

The Rubric for marking the submitted source code is listed in Table [5.1.](#page-35-2) The functionality and performance of your implementation will be tested by our test cases. We might also conduct random code inspection.

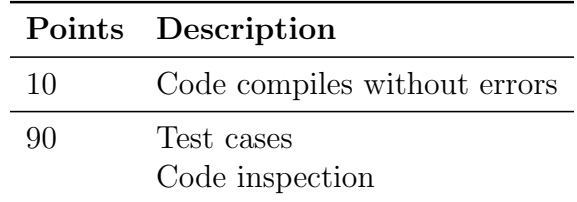

<span id="page-35-2"></span>Table 5.1: P2 Marking Rubric

## <span id="page-36-0"></span>Chapter 6

# Inter-task Communications and I/O (P3)

In this lab you will work on inter-task communications and handling UART interrupts. In particular, you will design and implement system calls to create and manage mailboxes for tasks. You will also design and implement a task to enable the RTX terminal. After this lab, you will learn:

- How to design and implement mailbox API to support inter-task communications,
- How to block and unblock a task,
- How to work with UART interrupts, and
- How to design and implement a simple terminal task.

### <span id="page-36-1"></span>6.1 Starter Files

You will continue working on the RTX project with the same structure as outlined in §[4.2.](#page-22-2) You can merge p3 starter files to the master branch by running the following.

```
git fetch
git stash
git checkout master
git pull
git merge lab3
git stash pop
```
When making changes, adhere to the instructions outlined in §[4.2.](#page-22-3) In P3, you will work with the interrupt handler code (i.e., IRQ\_Handler function) in HAL\_CA.c file. The interrupt handler is invoked when an interrupt happens. By default, interrupts are disabled in the SVC mode and enabled in the USR mode. If the interrupt is a UART interrupt, the interrupt handler simply reads the input from the serial port, echos the input back to the serial port, and calls k\_tsk\_run\_new function. In this lab, you will need to modify this function to communicate the input to the terminal task.

### <span id="page-37-0"></span>6.2 Pre-lab Preparation

- Refresh your memory on inter-process communications (see for example ECE 252) lecture notes),
- Skim through Chapter 22 of [\[1\]](#page-56-5), and
- Work through the IRQ Handler code and understand what it does and how it works.

### <span id="page-37-1"></span>6.3 Assignment

You will design and implement message-based inter-task communications. Tasks will be able to request a mailbox to receive messages from other tasks. Tasks will also be able to send and receive messages to and from other tasks. You will implement a simple terminal task, called the Keyboard Command Decoder (KCD) task. The KCD task will be used to provide direct communication between the end user and the running tasks over the RS232 UART serial port. For this, you will modify the UART handler to forwards received characters to the KCD task's mailbox.

### <span id="page-37-2"></span>6.3.1 Function Specification

This section provides specifications of each function that needs to be implemented.

#### Mailbox Creation Function

• NAME

k mbx create - create a mailbox

• SYNOPSIS

```
#include "k_rtx.h"
int k_mbx_create(size_t size);
```
#### • DESCRIPTION

k\_mbx\_create creates a mailbox for the calling task. The size argument specifies the capacity of the mailbox in bytes. This capacity is used for the messages and any meta data that kernel might need for each message to manage the mailbox. Each mailbox serves messages using the first-come-first-served policy. Please note that each task will have at most one mailbox. The owner of the memory allocated to each task's mailbox is the kernel. Once a task exits, the memory for its mailbox must be deallocated by the kernel. Implementing the mailbox as a ring buffer (i.e., circular queue) is strongly encouraged.

#### • RETURN VALUE

The k\_mbx\_create function returns RTX\_OK on success and RTX\_ERR on failure. Possible causes of failure are listed below.

- The calling task already has a mailbox.
- The size argument is less than MIN\_MBX\_SIZE.

◦ The available memory at run time is not enough to create the requested mailbox.

#### Send Message Function

• NAME

k send msg - send a message to the mailbox of a task.

• SYNOPSIS

```
#include "k_rtx.h"
int k_send_msg(task_t receiver_tid, const void* buf);
```
#### • DESCRIPTION

The k\_send\_msg function delivers the message that is specified by buf to the mailbox of the task identified by the receiver\_tid. If the task identified by the receiver\_tid is blocked on its mailbox (i.e., task's state is BLK\_MSG), it becomes unblocked. In this case, if the priority of the unblocked task is higher than that of the currently running task, then the unblocked task preempts the currently running task, and the preempted task is added to the back of the ready queue. If the priority of the unblocked task is not higher than that of the currently running task, then the unblocked task is added to the back of the ready queue. The message starts with a message header followed by the actual message data (see Figure [6.1\)](#page-38-0). The message header data structure is as follows.

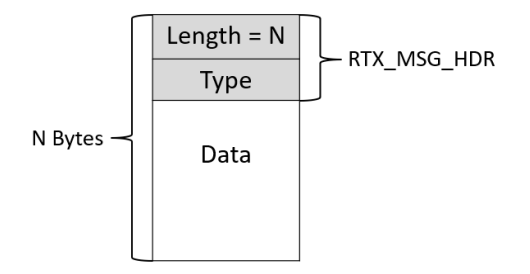

<span id="page-38-0"></span>Figure 6.1: Structure of a message buffer

```
typedef struct rtx_msg_hdr {
 U32 length; /* length of mssage including header size */
 U32 type; /* type of message */
} RTX_MSG_HDR;
```
The length field in the structure is the size of the message including the message header size. The type field is the message type defined in the common.h:

- DEFAULT: A general purpose message.
- KCD\_REG: A message to register a command with the KCD task (see Section [6.3.2\)](#page-40-0).
- KCD\_CMD: A message that contains a command to be handled by the receiving task (see Section [6.3.2\)](#page-40-0)
- KEY\_IN: A message that contains an input key (does not need to be only one character, e.g., control keys) from keyboard.

For the data part of the message, please note that both the host computer and the board are little-endian systems. Also note that kernel has to copy the actual message data into the receiver task's mailbox. In addition to the actual message data, kernel might want to store some meta data (e.g., task ID of sender or some information from the message header).

#### • RETURN VALUE

The k\_send\_msg function returns RTX\_OK on success and RTX\_ERR on failure. Possible causes of failures are listed below.

- The task identified by the receiver\_tid does not exist or is in DORMANT state.
- The task identified by the receiver\_tid exists but does not have a mailbox.
- The buf argument is a null pointer.
- The length field in the buf specifies a size that is less than MIN\_MSG\_SIZE.
- The receiver\_tid's mailbox does not have enough free space for the message.

#### Receive Message Function

• NAME

k recv msg - receive a message

• SYNOPSIS

```
#include "k_rtx.h"
```

```
int k_recv_msg(task_t *sender_tid, void *buf, size_t len);
```
#### • DESCRIPTION

The task calling **k\_recv\_msg** receives a message from its mailbox if there are any and gets blocked if there are none. The sender\_tid will be filled with the sender task ID if it is not a null pointer. When the sender\_tid is a null pointer, it indicates that the calling task is not interested in obtaining the sender identification. The buf will be filled with the received message. The len argument specifies the length of buf in bytes. The incoming message starts with a message header followed by the actual message data (see Figure [6.1\)](#page-38-0). Messages should be received in the same order that they were delivered to the mailbox (i.e., first-come-firstserved). The calling task should allocate enough memory for the buf to hold the incoming message. Otherwise, the top message is discarded and the function returns failure. If the mailbox is empty, the calling task is blocked. The state of a blocked task is set to BLK\_MSG (the task does not return to ready queue). When a running task becomes blocked, the kernel should run the highest-priority task in the ready queue.

#### • RETURN VALUE

The k\_recv\_msg function returns RTX\_OK on success and RTX\_ERR on failure. Possible causes of failure are listed below.

- The calling task does not have a mailbox.
- The buf argument is a null pointer.
- The buffer is too small to hold the message.

### <span id="page-40-0"></span>6.3.2 Keyboard Command Decoder Task

The KCD task is a user task. The body of the KCD task should be implemented in src/app/kcd\_task.c file. The KCD task could be passed to the k\_tsk\_init through the task\_info argument (i.e., one of the tasks that is passed to k\_tsk\_init could have kcd\_task as its entry point). The priority and user stack size (if priv is set to zero) of the KCD task will also be passed to the k\_tsk\_init through the task\_info argument. The RTX should reserve TID\_KCD for KCD's TID (i.e., it should set the TID of a task with kcd\_task as its entry point to TID\_KCD. The KCD should request a mailbox of size KCD\_MBX\_SIZE (defined in common.h) when it first starts running. Once the mailbox is created, in an infinite loop, the KCD task should call recv\_msg to receive messages from its mailbox. The KCD task only responds to two types of messages (and ignores the rest): (a) command registration (KCD\_REG) and terminal keyboard input (KEY\_IN). The KCD task processes received messages as follows.

#### • Command registration

A command starts with symbol % followed by 1 or more characters. The single character after % is the command's identifier (identifiers are case sensitive and alphanumeric). The identifier is then followed by command's data if there is any. To register a command with KCD, any task can send a KCD\_REG message to KCD. The message's data is only the command's identifier. If data contains more than one character, then KCD ignores the message. The following example shows code snippets of registering %W command.

```
size_t msg_hdr_size = sizeof(struct rtx_msg_hdr);
U8 *buf = buffer; /* buffer is allocated by the caller somewhere else*/
struct rtx_msg_hdr *ptr = (void *)buf;
ptr->length = msg_hdr_size + 1;
ptr->type = KCD_REG;
buf += msg_hdr_size;
*buf = 'W';
send_msg(TID_KCD, (void *)ptr);
```
The KCD task will forward any input command with a registered identifier to the mailbox of its corresponding registered task. Each task can register as many commands as it wants with the KCD task. Tasks can (re-)register an already registered command identifier (tasks will never un-register a command). The KCD task will always forward a command to the mailbox of the latest task that has registered the command's identifier.

#### • Putty input keys

The UART interrupt handler will forward any Putty input keys to the mailbox of the KCD task using a KEY\_IN message (in addition to echoing the key back to the Putty). Each input key is sent in a separate message. Please note that some input keys, such as arrow keys, are received by the UART interrupt handler as multiple characters. In this lab, you do not need to handle such input keys. Please also note that the KCD task only processes KEY\_IN messages that are received from the UART interrupt handler and ignores the rest. The KCD task queues the input keys. Upon receiving "enter" key, KCD dequeues all previous keys to construct a single string. If the string starts with % followed by a registered command, then the KCD will forward this string to the mailbox of the corresponding registered task using a KCD\_CMD message. The receiving task is responsible for handling the command. The message body contains the command string (excluding the % character and the "enter" key). If the command identifier is not registered or the registered task no longer exists or sending the message fails, then KCD ignores the string and sends "Command cannot be processed" message to the UART port. If the string does not start with % or the length of the command is more than 64B, then KCD will ignore the string and sends "Invalid Command" to the UART port.

#### Interrupt Handler

The UART uses interrupts for receiving characters from the serial port. It sends a KEY\_IN message to the KCD when a keyboard input is received. The task ID TID\_UART0\_IRQ is reserved to indicate the message is from the UART IRQ handler. Please note that UART IRQ handler is not a task. It is an interrupt handler that can send messages to KCD. The UART IRQ handler does not have a mailbox and cannot receive messages from other tasks. The UART IRQ handler uses the kernel stack of the interrupted task. After interrupt handler is done, RTX should resume the interrupted task by default unless the state of some other tasks has changed in which case a scheduling decision has to be made.

### <span id="page-41-0"></span>6.4 Marking Rubric

The Rubric for marking the submitted source code is listed in Table [6.1.](#page-42-0) The functionality of your implementation will be tested by our test cases. We might also conduct random code inspection.

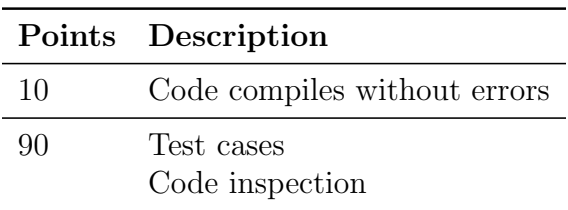

<span id="page-42-0"></span>Table 6.1: P3 Marking Rubric

## <span id="page-44-0"></span>Chapter 7

## Windows 10 Remote Desktop

The lab machines are accessible by Windows 10 remote desktop. You will need to be on the campus virtual private network (VPN) first. Visit [https://uwaterloo.ca/](https://uwaterloo.ca/information-systems-technology/services/virtual-private-network-vpn) [information-systems-technology/services/virtual-private-network-vpn](https://uwaterloo.ca/information-systems-technology/services/virtual-private-network-vpn) for detailed instructions on how to connect to the campus VPN. If you are in China, a special instruction can be found at [https://wiki.uwaterloo.ca/display/ISTKB/](https://wiki.uwaterloo.ca/display/ISTKB/Accessing+Waterloo+learning+technologies+from+China+using+special+VPN) [Accessing+Waterloo+learning+technologies+from+China+using+special+VPN](https://wiki.uwaterloo.ca/display/ISTKB/Accessing+Waterloo+learning+technologies+from+China+using+special+VPN).

The Englab at <https://englab.uwaterloo.ca/> is the main gateway.

- Choose a machine under  $\text{ECE} \rightarrow \text{ece-mcu}^*$ . This will download a Remote Desktop File.
- Open this file with a Remote Desktop Client of your choice (Microsoft Remote Desktop can be used on Window and on Mac OS).
- When prompted for user name, input Nexus\userid, where the userid is your quest ID.
- The password is your Quest password. T

You should be connected to one of the lab machines that as the software and hardware installed for this lab. Please be advised that if you are idle on a lab machine for an extended period of time, your session will automatically times out and your account will be locked from using this computer for a period of time. While your account is locked for a machine, you may still be able to login onto the machine. But most of the software installed on the machine will become inaccessible.

Once you finish using the lab computer, remember to close all your programs and logout from the remote desktop session.

## <span id="page-46-0"></span>Chapter 8

## Programming Cortex-A9

### <span id="page-46-1"></span>8.1 The ARM Instruction Set Architecture

The Cortex-A9 supports ARM, Thumb, and Thumb-2 instruction sets. By default, the processor uses ARM instruction set. In the RTOS lab, you will need to program some code  $(5\% - 10\%)$  in the assembler language. We introduce a few assembly instructions that you most likely need to use in your project in this section.

The general formatting of the assembler code is as follows.

label

opcode operand1, operand2,  $\dots$ ;  $Comments$ 

The label is optional. Normally the first operand is the destination of the operation (note STR is one exception).

Table [8.1](#page-47-0) lists some assembly instructions that the RTX project may use. For more details on instruction set reference, we refer the reader to Sections 4, 6 and 7 (Introduction to the ARM Processor Using ARM Toolchain) in [\[3\]](#page-56-2).

### <span id="page-46-2"></span>8.2 ARM Architecture Procedure Call Standard (AAPCS)

The AAPCS (ARM Architecture Procedure Call Standard) defines how subroutines can be separately written, separately compiled, and separately assembled to work together. The C compiler follows the AAPCS to generate the assembly code. Table [8.2](#page-48-1) lists registers used by the AAPCS.

Registers R0-R3 are used to pass parameters to a function and they are not preserved. The compiler does not generate assembler code to preserve the values of these registers. R0 is also used for return value of a function.

Registers R4-R11 are preserved by the called function. If the compiler generated assembler code uses registers in R4-R11, then the compiler generate assembler code to automatically push/pop the used registers in R4-R11 upon entering and exiting the function.

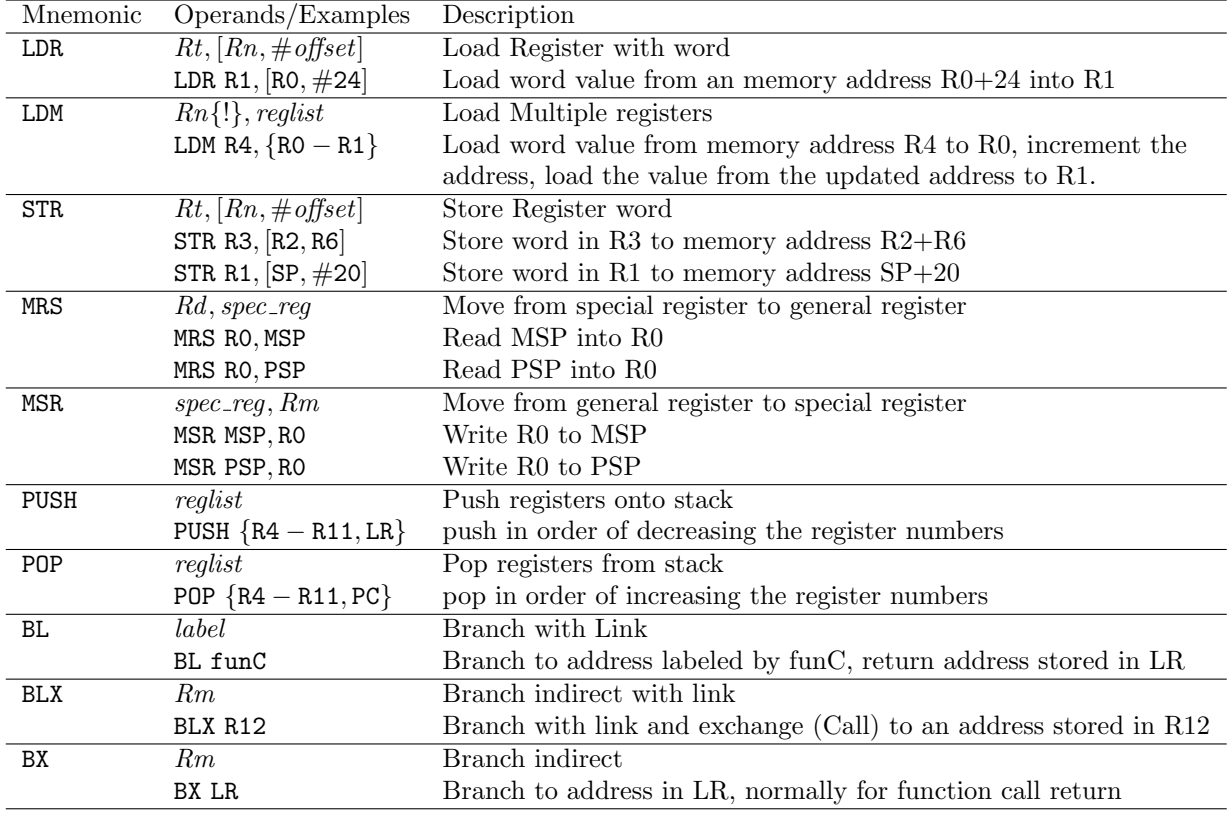

<span id="page-47-0"></span>Table 8.1: Assembler instruction examples

| Register       | Synonym     | Special | Role in the procedure call standard                           |
|----------------|-------------|---------|---------------------------------------------------------------|
| r15            |             | PС      | The Program Counter.                                          |
| r14            |             | LR      | The Link Register.                                            |
| r13            |             | SP      | The Stack Pointer (full descending stack).                    |
| r12            |             | IP      | The Intra-Procedure-call scratch register.                    |
| r11            | v8          |         | Variable-register 8.                                          |
| r10            | $\rm v7$    |         | Variable-register 7.                                          |
| r9             |             | v6      | Platform register.                                            |
|                |             | SB      | The meaning of this register is defined by platform standard. |
|                |             | TR      |                                                               |
| r8             | $_{\rm v5}$ |         | Variable-register 5.                                          |
| r7             | v4          |         | Variable-register 4.                                          |
| r6             | v3          |         | Variable-register 3.                                          |
| r5             | v2          |         | Variable-register 2.                                          |
| r4             | v1          |         | Variable-register 1.                                          |
| $^{\rm r3}$    | a4          |         | argument / scratch register 4                                 |
| r2             | a3          |         | argument / scratch register 3                                 |
| r1             | a2          |         | argument / result / scratch register $2$                      |
| r <sub>0</sub> | a1          |         | $argument / result / scratch register 1$                      |

<span id="page-48-1"></span>Table 8.2: Core Registers and AAPCS Usage

 $R12-R15$  are special purpose registers. A function that has the  $\sqrt{2}$  svc indirect keyword makes the compiler put the first parameter in the function to R12 followed by an SVC instruction. R13 is the stack pointer  $(SP)$ . R14 is the link register  $(LR)$ , which normally is used to save the return address of a function. R15 is the program counter (PC).

Note that the exception stack frame automatically backs up R0-R3, R12, LR and PC together with the xPSR. This allows the possibility of writing the exception handler in purely C language without the need of having a small piece of assembly code to save/restore R0-R3, LR and PC upon entering/exiting an exception handler routine.

### <span id="page-48-0"></span>8.3 Cortex Microcontroller Software Interface Standard (CMSIS)

The Cortex Microcontroller Software Interface Standard (CMSIS) was developed by ARM. It provides a standardized access interface for embedded software products (see Figure [8.1\)](#page-49-0). This improves software portability and re-usability. It enables software solution suppliers to develop products that can work seamlessly with device libraries from various silicon vendors [\[4\]](#page-56-6). It has been extended to support Cortex-A series processors.

The CMSIS uses standardized methods to organize header files that makes it easy to learn new Cortex-M microcontroller products and improve software portability. With the <device>.h (e.g. device\_a9.h) and system startup code files (e.g., startup\_a9.s), your program has a common way to access

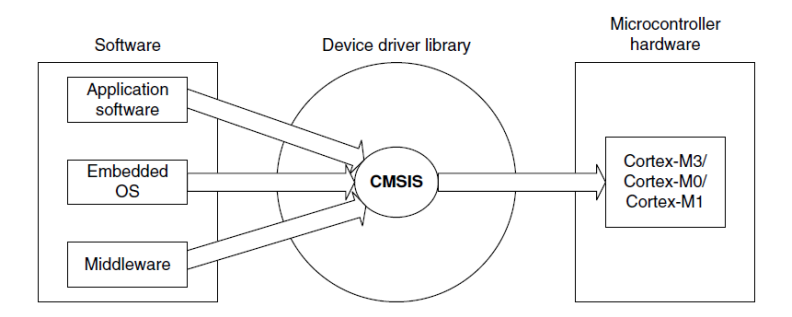

<span id="page-49-0"></span>Figure 8.1: Role of CMSIS[\[7\]](#page-56-1)

- Cortex-M processor core registers with standardized definitions for NVIC, SysTick, MPU registers, System Control Block registers , and their core access functions (see  $\texttt{core\_cm}$   $*$  .[ch] files).
- system exceptions with standardized exception number and handler names to allow RTOS and middleware components to utilize system exceptions without having compatibility issues.
- intrinsic functions with standardized name to produce instructions that cannot be generated by IEC/ISO C.
- system initialization by common methods for each MCU. Fore example, the standardized SystemInit() function to configure clock.
- system clock frequency with standardized variable named as SystemFrequency defined in the device driver.
- vendor peripherals with standardized C structure.

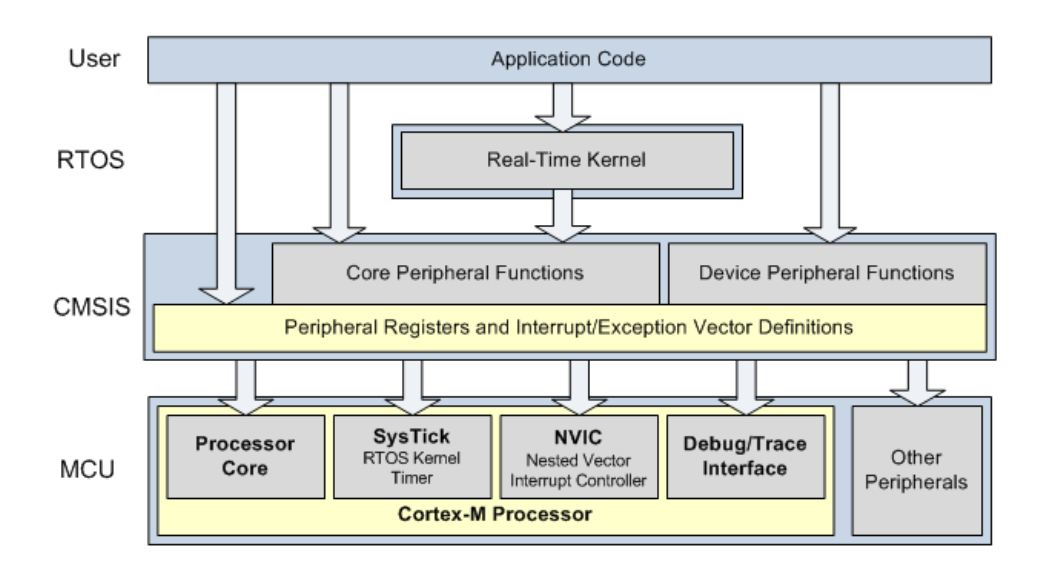

<span id="page-49-1"></span>Figure 8.2: CMSIS Organization[\[4\]](#page-56-6)

#### <span id="page-50-0"></span>8.3.1 CMSIS files

The CMSIS is divided into multiple layers (See Figure [8.2\)](#page-49-1). For each device, the MCU vendor provides a device header file <device>.h (e.g., device\_a9.h) which pulls in additional header files required by the device driver library and the Core Peripheral Access Layer (see Figure [8.3\)](#page-50-2).

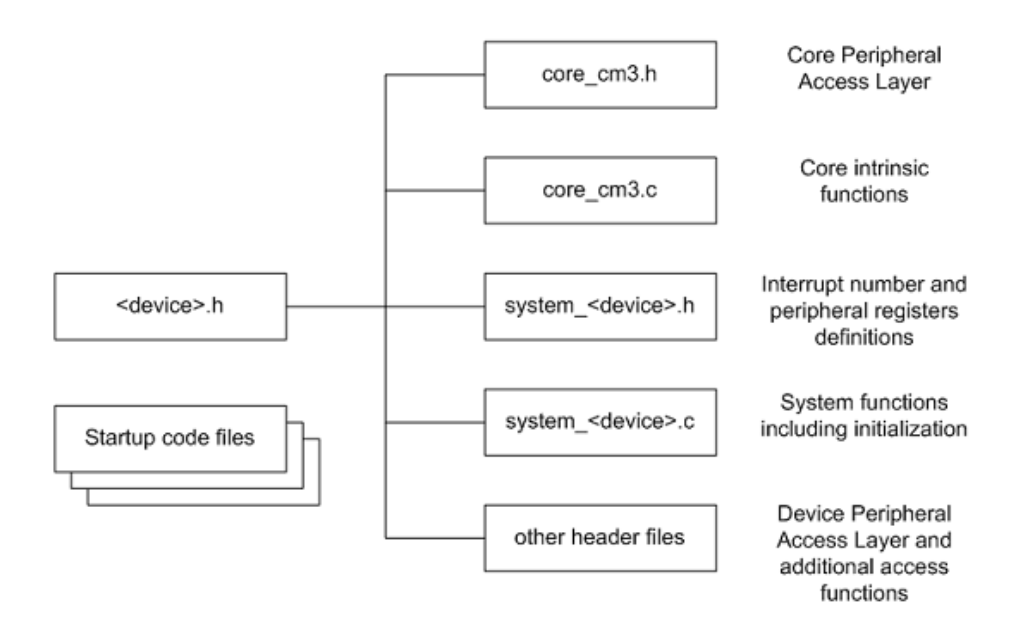

<span id="page-50-2"></span>Figure 8.3: CMSIS Organization[\[4\]](#page-56-6)

By including the  $\langle \text{device} \rangle$ .h (e.g., device\_a9.h) file into your code file. The first step to initialize the system can be done by calling the CMSIS function as shown below.

```
SystemInit(); // Initialize the MCU clock
```
The CMSIS compliant device drivers also contain a startup code (e.g., startup\_a9.s), which include the vector table with standardized exception handler names.

### <span id="page-50-1"></span>8.4 Accessing C Symbols from Assembly

Embedded assembly is support by ARM compiler. To write an embedded assembly function, you need to use the **\_asm** keyword. You can only put assembly instructions inside this function. Note that inline assembly is not supported in Cortex-M3.

The  $\text{\textendash}$  expressions allows one to access C compile-time constant expressions, including the addresses of data or functions with external linkage, from the assembly code. The expression inside the  $\text{\textendash}$  can be one of the following.

• A global variable defined in C. Below, we have two C global variables g\_pcb and g\_var. We can use the \_cpp to access them as shown.

```
#define U32 unsigned int
#define SP_OFFSET 4
typedef struct pcb {
   struct pcb *mp_next;
   U32 *mp_sp; // 4 bytes offset from the starting address of
              // this structure
   //other variables...
} PCB;
PCB g_pcb;
U32 g_var;
```

```
__asm embedded_asm_function(void) {
   LDR R3, =__cpp(&g_pcb) ; load R3 with the address of g_pcb
   LDM R3, {R1, R2} ; load R1 with g_pcb.mp_next
                         ; load R2 with g_pcb.mp_sp
   LDR R4, =__cpp(g_var) ; load R4 with the value of g_var
   STR R4, [R3, #SP_OFFSET] ; write R4 value to g_pcb.mp_sp
}
```
• A C function. For instance, a\_c\_function is a function written in C. We can invoke this function in assembly.

```
extern void a_c_function(void);
...
__asm embedded_asm_function(void) {
   ;......
   BL _{\text{c}} cpp(a_c_function) ; a_c_function is regular C function
    ;......
}
```
• A constant expression in the range of  $0 - 255$  defined in C. Below,  $g_f$  flag is a constant. We can use MOV instruction on it. Note the MOV instruction only applies to immediate constant value in the range of  $0 - 255$ .

```
unsigned char const g_flag;
__asm embedded_asm_function(void) {
   ;......
   MOV R4, #__cpp(g_flag) ; load g_flag value into R4
   ;......
}
```
You can also use the IMPORT directive to import a C symbol in the embedded assembly function and then start to use the imported symbol just as a regular assembly symbol.

```
void a_c_function (void) {
  // do something
}
```

```
_asm embedded_asm_add(void) {
   IMPORT a_c_function ; a_c_function is a regular C function
   BL a_c_function ; branch with link to a_c_function
}
```
Names in the  $\angle$ cpp expression are looked up in the C context of the  $\angle$ asm function. Any names in the result of the \_\_cpp expression are mangled as required and automatically have IMPORT statements generated from them.

### <span id="page-52-0"></span>8.5 SVC Programming: Writing an RTX API Function

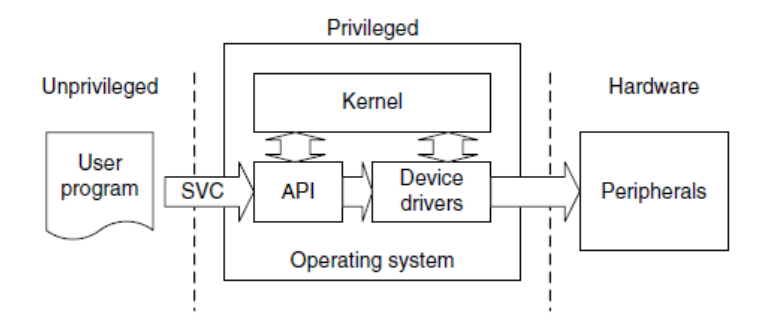

<span id="page-52-1"></span>Figure 8.4: SVC as a Gateway for OS Functions [\[7\]](#page-56-1)

A function in RTX API requires a service from the operating system. It needs to be implemented through the proper gateway by trapping from the user level into the kernel level. On Cortex-M3, the SVC instruction is used to achieve this purpose.

The basic idea is that when a function in RTX API is called from the user level, this function will trigger an SVC instruction. The SVC\_Handler, which is the CMSIS standardized exception handler for SVC exception will then invoke the kernel function that provides the actual service (see Figure [8.4\)](#page-52-1). Effectively, the RTX API function is a wrapper that invokes SVC exception handler and passes corresponding kernel service operation information to the SVC handler.

To generate an SVC instruction, there are two methods. One is a direct method and the other one is an indirect method.

The direct method is to program at assembly instruction level. We can use the embedded assembly mechanism and write SVC assembly instruction inside the embedded assembly function. One implementation of void \*mem\_alloc(size\_t size) is shown below.

```
__asm void *mem_alloc(size_t size) {
  LDR R12,=__cpp(k_mem_alloc)
  ; code fragment omitted
  SVC 0
```
BX LR ALIGN

}

The corresponding kernel function is the C function  $k$  mem alloc. This function entry point is loaded to register r12. Then SVC 0 causes an SVC exception with immediate number 0. In the SVC exception handler, we can then branch with link and exchange to the address stored in r12. Below is an excerpt of the HAL\_CA.c from the starter code.

```
_asm void SVC_Handler(void) {
   ; save registers
   ; Extract SVC number, if SVC 0, then do the following
   BLX R12 ; R12 contains the kernel function entry point
   ;restore registers
}
```
The indirect method is to ask the compiler to generate the SVC instruction from C code. The ARM compiler provides an intrinsic keyword named \_\_svc\_indirect which passes an operation code to the SVC handler in  $r12[5]$  $r12[5]$ . This keyword is a function qualifier. The two inputs we need to provide to the compiler are

- svc\_num, the immediate value used in the SVC instruction and
- op\_num, the value passed in r12 to the handler to determine the function to perform. The following is the syntax of an indirect SVC.

```
__svc_indirect(int svc_num)
      return_type function_name(int op_num[, argument-list]);
```
The system handler must make use of the r12 value to select the required operation. For example, the mem\_alloc is a user function with the following signature.

```
#include <rtx.h>
void *mem_alloc(size_t size);
```
In rtx.h, the following code is revelent to the implementation of the function.

```
#define __SVC_0 __svc_indirect(0)
extern void *k_mem_alloc(size_t size);
#define mem_alloc(size) _mem_alloc((U32)k_mem_alloc, size);
extern void *_mem_alloc(U32 p_func, size_t size) __SVC_0;
```
The compiler generates two assembly instructions

```
LDR.W r12, [pc, #offset]; Load k_mem_alloc into r12
SVC 0x00
```
The SVC\_handler can then be used to handle the SVC 0 exception.

# <span id="page-54-0"></span>Appendix A

## Forms

Lab administration related forms are given in this appendix.

#### ECE 350 Request to Leave a Project Group Form

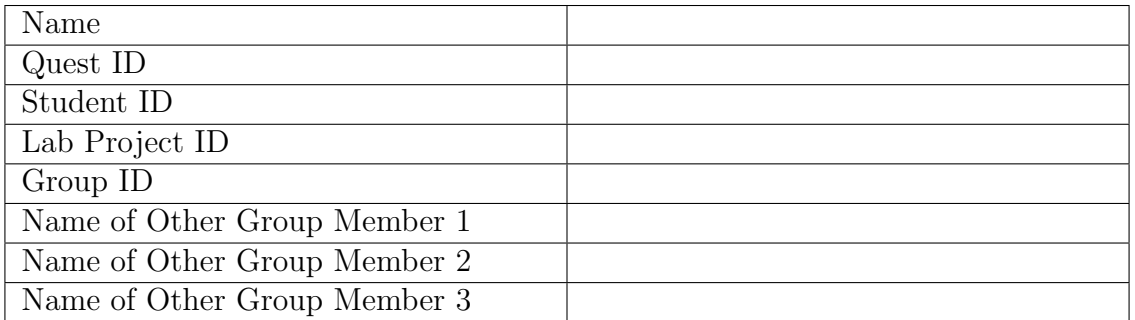

Provide the reason for leaving the project group here:

Signature Date

## <span id="page-56-0"></span>Bibliography

- <span id="page-56-5"></span>[1] Cyclone V Hard Processor System Technical Reference Manual. [https:](https://www.intel.com/content/dam/www/programmable/us/en/pdfs/literature/hb/cyclone-v/cv_54001.pdf) [//www.intel.com/content/dam/www/programmable/us/en/pdfs/literature/](https://www.intel.com/content/dam/www/programmable/us/en/pdfs/literature/hb/cyclone-v/cv_54001.pdf) [hb/cyclone-v/cv\\_54001.pdf](https://www.intel.com/content/dam/www/programmable/us/en/pdfs/literature/hb/cyclone-v/cv_54001.pdf).
- <span id="page-56-4"></span>[2] DE1-SoC Computer System with ARM\* Cortex\* A9. [https://ece.uwaterloo.](https://ece.uwaterloo.ca/~smzahedi/crs/ece350/resources/DE1-SoC_Computer_ARM.pdf) [ca/~smzahedi/crs/ece350/resources/DE1-SoC\\_Computer\\_ARM.pdf](https://ece.uwaterloo.ca/~smzahedi/crs/ece350/resources/DE1-SoC_Computer_ARM.pdf).
- <span id="page-56-2"></span>[3] Intel Corporation FPGA University Program. Introduction to the ARM Processor Using ARM Toolchain. 2019. [https://ece.uwaterloo.ca/~smzahedi/crs/](https://ece.uwaterloo.ca/~smzahedi/crs/ece350/resources/ARM_A9_intro_alt.pdf) [ece350/resources/ARM\\_A9\\_intro\\_alt.pdf](https://ece.uwaterloo.ca/~smzahedi/crs/ece350/resources/ARM_A9_intro_alt.pdf).
- <span id="page-56-6"></span>[4] MDK Primer. <http://www.keil.com/support/man/docs/gsac>.
- <span id="page-56-7"></span>[5] Realview compilation tools version 4.0: Compiler reference guide, 2007-2010.
- <span id="page-56-3"></span>[6] Remzi H. Arpaci-Dusseau and Andrea C. Arpaci-Dusseau. Operating Systems: Three Easy Pieces. Arpaci-Dusseau Books, 1.00 edition, August 2018.
- <span id="page-56-1"></span>[7] J. Yiu. The Definitive Guide to the ARM Cortex-M3. Newnes, 2009.